## Booking a Teams Rooms Video Conference Meeting

## **Finding a Room with Teams Rooms VC facilities**

Within the YAROOMS system, any meeting rooms which have Teams Rooms Video Conferencing facilities can be identified by the tag 'Teams Rooms VC'. You can search for Meeting Rooms with this tag using the 'Find a Space' feature in the Workplace menu.

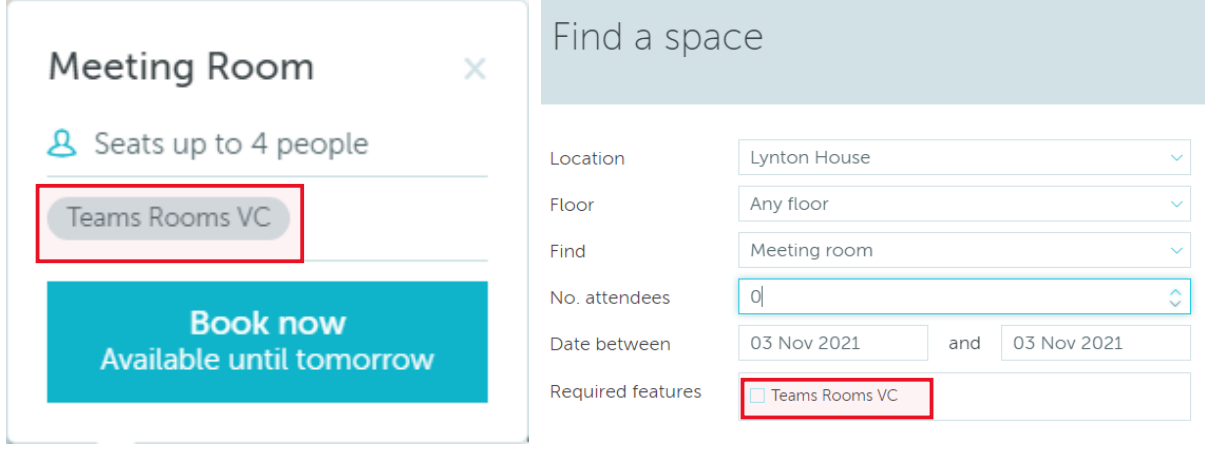

## **Creating the Teams Room meeting**

This is done automatically when you book out the associated physical room so you don't need to do anything differently. When you book the meeting room out on Yarooms, a Teams Meeting is also created which will invite the same participants you have specified in the room booking.

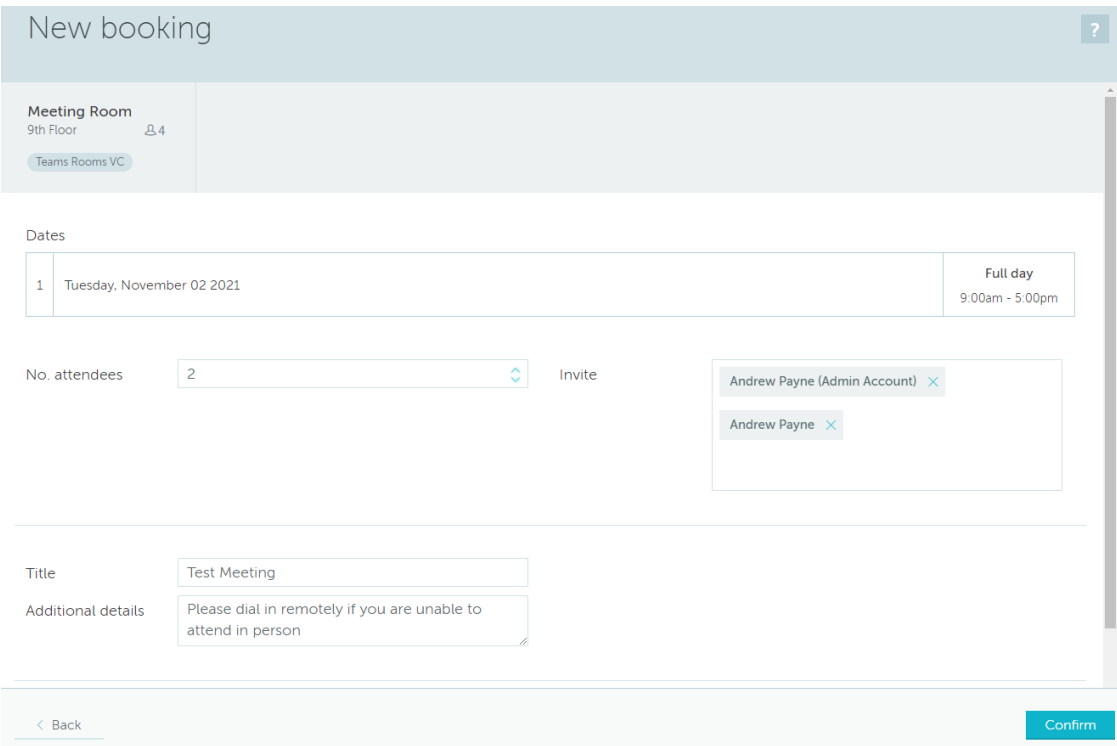

The invitees will receive the familiar meeting invitation in Outlook from the Teams Rooms account for the meeting room that was booked (in this example 'eBayHub Meeting Room 1')

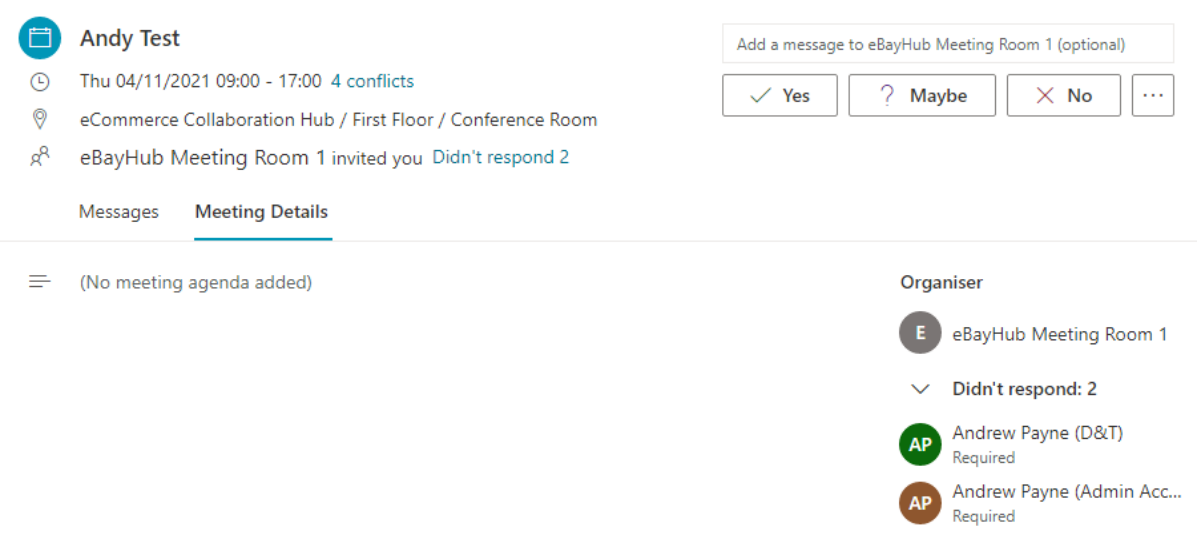

## **Starting the meeting**

The touchscreen panel in the meeting room will display a list of all the Teams Rooms meetings scheduled for the room for that day.

• Tap **Join** on the appropriate meeting and the meeting will start.

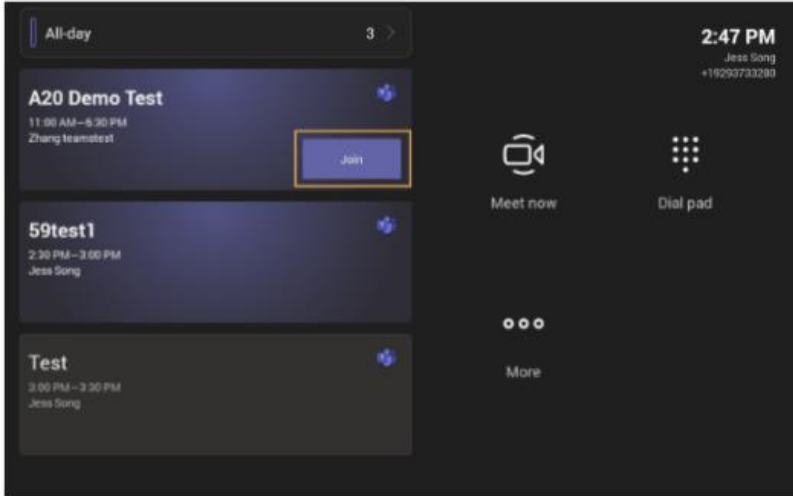

Once in the meeting, the functions and features are exactly the same as any other Teams meeting.

*The following link has further information on [how to use the Teams Rooms equipment.](https://inside.barnardos.org.uk/resources-and-guidance/our-it/getting-connected/audio-and-video-conferencing)*

*The following link has further information on [how to use Microsoft Teams.](https://inside.barnardos.org.uk/teams-training-and-guidance)*

*The following link has further information on [how run successful Hybrid Meetings.](https://inside.barnardos.org.uk/resources-and-guidance/our-it/getting-connected/audio-and-video-conferencing)*